# **Créer un dossier de dépôt de documents**

Cette fonctionnalité est utile pour proposer un lieu de dépôt public, c'est à dire l'adresse d'un genre "de boite aux lettres" (comme à la poste) pour déposer du contenu, sans voir ce que les autres y ont déposé.

# **1) Créez un dossier dans votre cloud**

Cliquez sur "+" et choisir "nouveau dossier" et entrez un nom pour ce dépot (vous pouvez le créer où vous voulez).

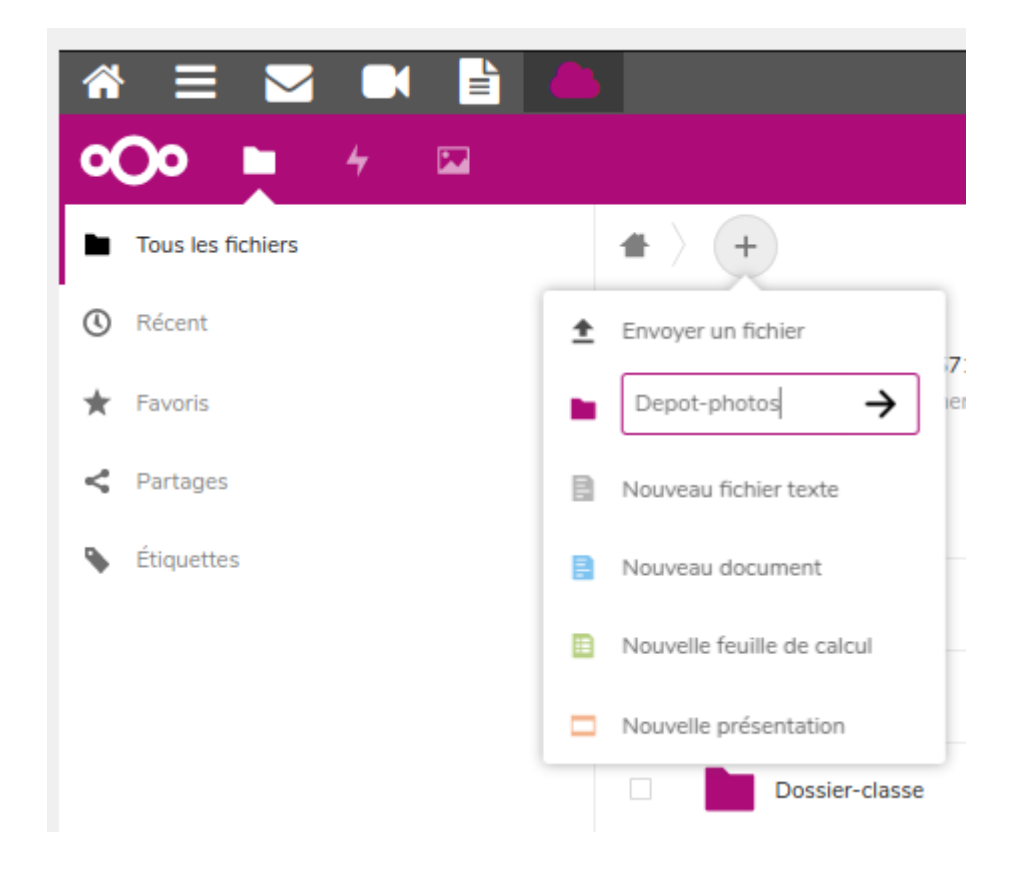

# **2) Affichez les partages**

Cliquez sur **le symbole de partage** du dossier (ou sur les **"…"** puis "**Détails**", puis "**Partages**")

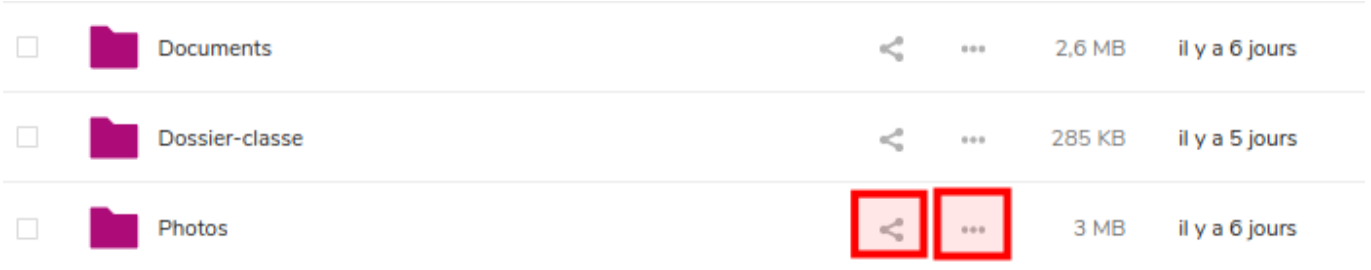

# **3) Partagez le dossier avec un lien public**

Cliquer sur le "+" sur la ligne "Partager un lien"

Choisir l'option "Dépôt de fichier (Téléversement uniquement)"

Ca y est, votre partage est créé ! Mais personne ne le sait.

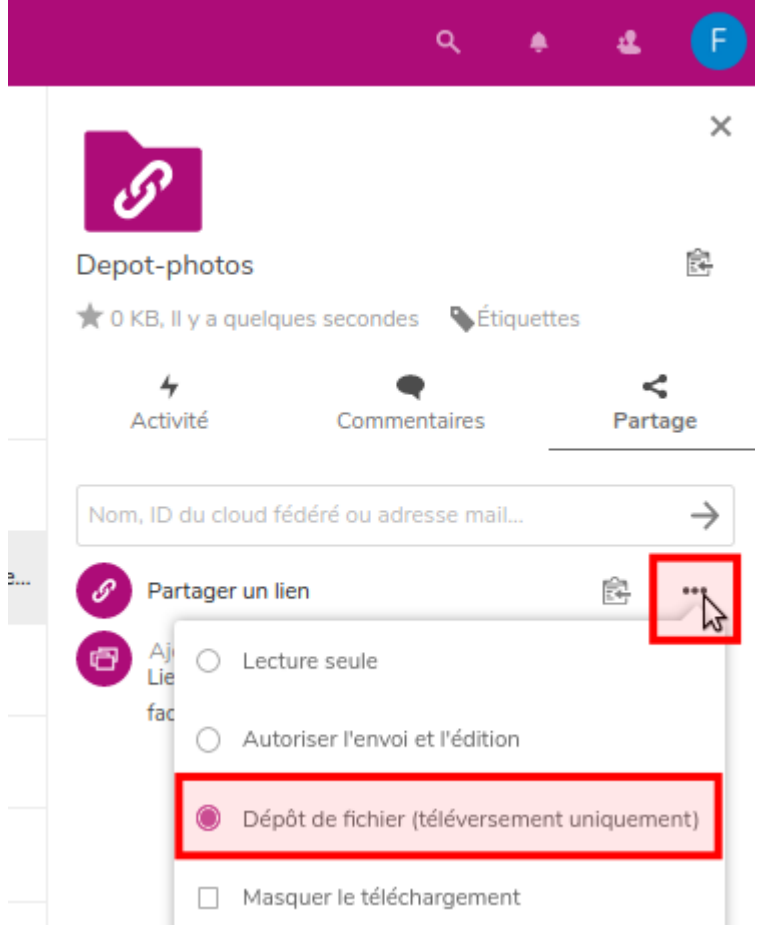

# **4) Diffusez le lien**

Sur cette même page, cliquez sur le symbole "copier" pour copier le lien dans la mémoire de votre ordinateur (presse-papiers).

Il ne reste plus qu'à le coller dans un message pour le diffuser à votre entourage.

Grâce à ce lien ils pourront déposer des documents qui arriveront dans ce dossier, sans qu'ils puissent en consulter tout le contenu.

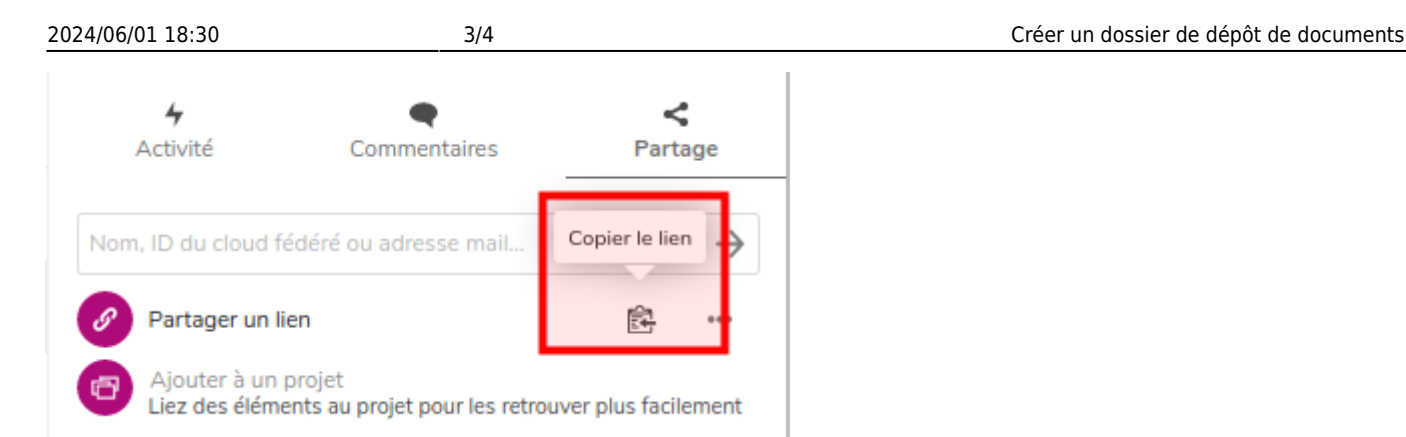

La protection par mot de passe n'est pas utile si le lien est un lien en mode "dépot de fichiers (téléversement uniquement)" car le contenu n'est pas accessible par le lien qui ne sert qu'à déposer des documents.

# **5) Petite astuce de notification**

Si vous souhaitez être averti lorsqu'un fichier est déposé dans votre cloud (et dans ce dossier en particulier), rendez-vous sur votre symbole en haut à droite (celui avec vos initiales), puis **Paramètres**.

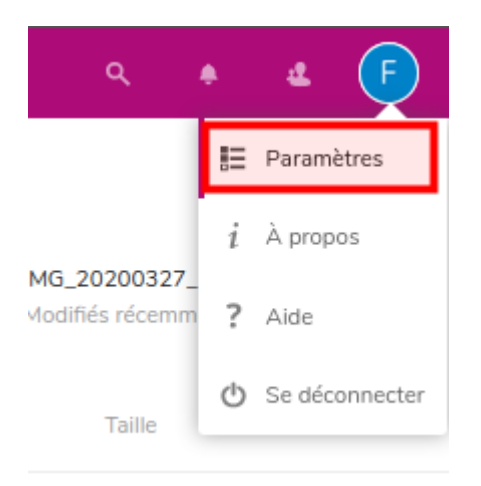

Rendez-vous ensuite dans le menu "**Activités**" dans la colonne "**Courriel**" cochez la case en face de "**Un nouveau fichier ou dossier a été créé**".

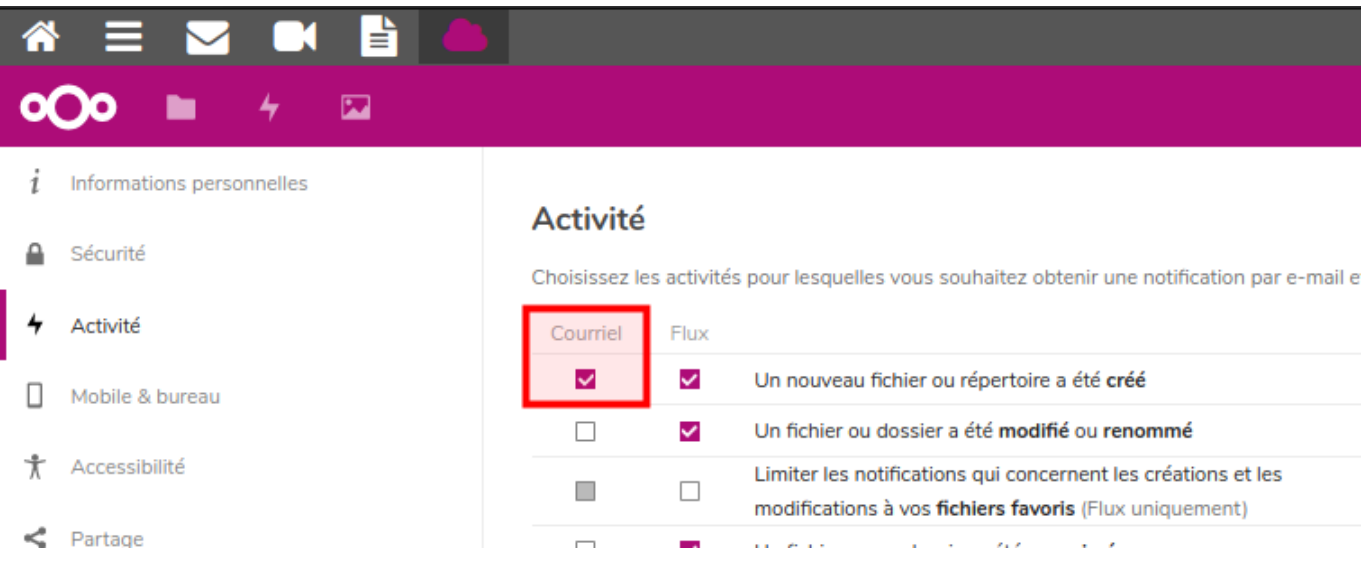

From: <https://doc.zourit.net/>- **Doc, doc Zourit ?**

Permanent link: **[https://doc.zourit.net/doku.php?id=outils:cloud:dossier\\_depot](https://doc.zourit.net/doku.php?id=outils:cloud:dossier_depot)**

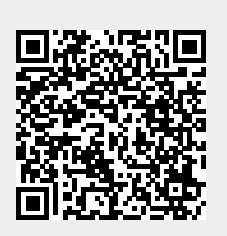

Last update: **2020/06/08 09:52**